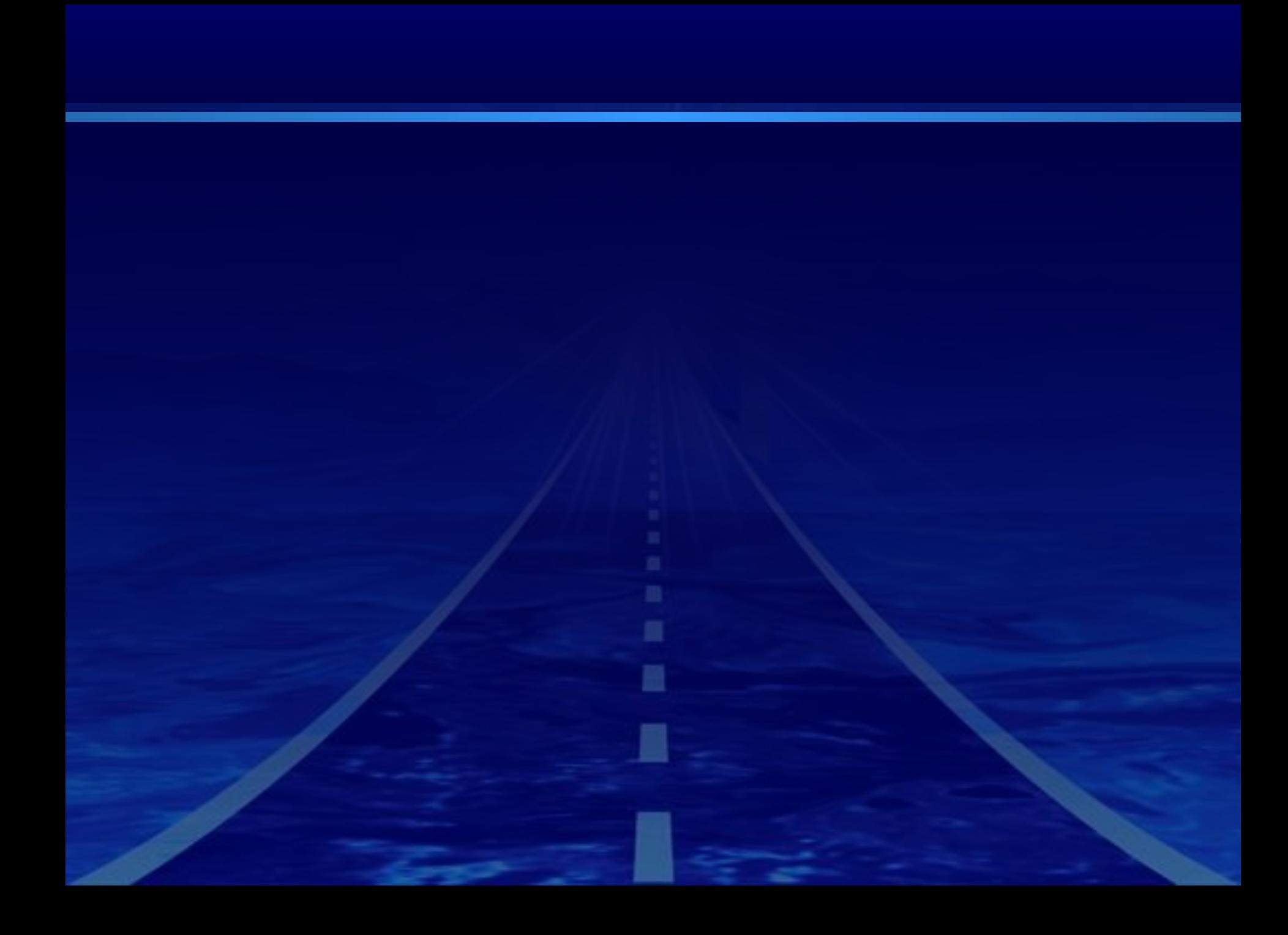

# **Как установить границы и заливку ячеек?**

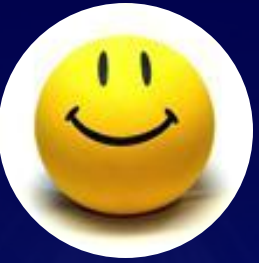

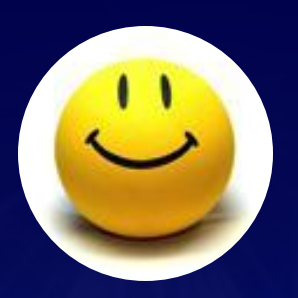

## **Как осуществить операцию автозаполнения ячеек?**

**Что такое операнд? Что такое оператор?**

**Что такое выражение?**

**Что такое формула?**

# Укажите правильные записи формул A A1+B12/4  $B = 2*A1+B12/4$  $=2B12+B12/4C$  $\begin{array}{|c|} \hline \textbf{C} \end{array}$  $=1+B12/4$ D

### **Построение графиков функций в MS Excel**

Company

**LOGO**

#### Правила построения

- 1. Осуществить операцию автозаполнение для диапазона [a;b] с шагом 1, где а – это наименьшее значение аргумента, b - наибольшее;
- 2. Записать формулу, соответствующую функции в ячейку таблицы;
- 3. Выполнить операцию копирования;
- 4. Выделить ячейки, по которым будет осуществляться построение графика функции;
- 5. Меню «Вставка» -> «Точечная»;
- 6. Все свойства диаграммы отображены в мени «Макет».

# Спасибо за урок!

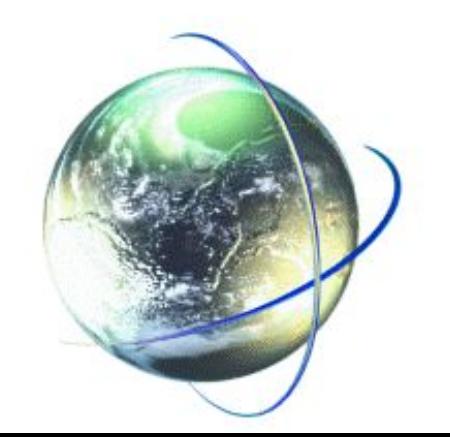